# **KB96504782: WebCenter - Can I block a user in the system without losing any information**

## <span id="page-0-0"></span>**Question**

Can I block a user in WebCenter without losing any information?

Is it possible to prevent a specific user from logging in without losing data?

#### <span id="page-0-1"></span>Answer

### <span id="page-0-2"></span>**Preventing a User from Logging In**

It is possibly to prevent a specific user from logging in to WebCenter, without removing the user or any related data from the system. Follow these steps to make sure a particular user cannot login anymore:

- 1. Login as an **Admin** user and choose **Users** from the main **admin** menu.
- 2. Click the name of the user that you want to block to see their **User Profile**.
- 3. In the **User Settings** section, make sure that the option **User Has Guaranteed Access or is an ArtiosCAD Enterprise User** is disabled.
- 4. Make sure the user cannot login anymore by choosing any of the following options:
	- a. Only WebCenter 14.0 and newer: In the **Authentication** section set all authentication methods to **Denied**.
	- b. Older versions of WebCenter: Using the **Password** and **Confirm Password** fields, set the user's password to something else.

In case this particular user is an LDAP user, you will need to switch the user Δ to basic authentication first.

- 5. Click **Save** to submit the changes you made to the user's profile.
- 6. Check whether the user is currently logged in by clicking **Show Users that are Currently Logged in** on the **Users** page.
- 7. Click **Log user off** in the **Guaranteed access** column to log the user off immediately in case the user is in fact logged in.
- 8. The user will be presented with the **Login** screen immediately (see previous step), or next time he/she tries to access the system, and will not be able to login.

In case the **Forgot Password?** link is enabled on the Login screen, and you only changed the ⊕ user's password (did not switch off authentication), the user will still be able to request a new login and access the system.

## <span id="page-0-3"></span>**Deleting a User**

In case you would like to delete a user from the system completely, note that there may be dependencies involved. If so, ongoing tasks and approvals may be automatically reassigned, meaning certain information in the system would in fact change. Please consider this before deleting a user from the system permanently. However, finished tasks and approvals will still show the old user name. Wherever the user name is still mentioned, it will be marked as deleted with a copyright © symbol.

See the following article to learn more about deleting users and dependencies:

[KB76730008: WebCenter - Deleting a user with dependency](https://wiki.esko.com/display/KBA/KB76730008%3A+WebCenter+-+Deleting+a+user+with+dependency)

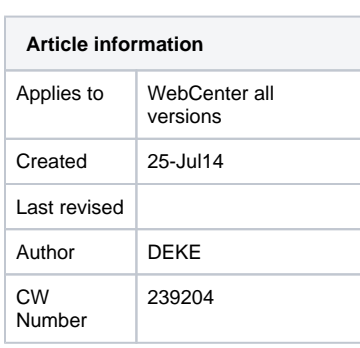

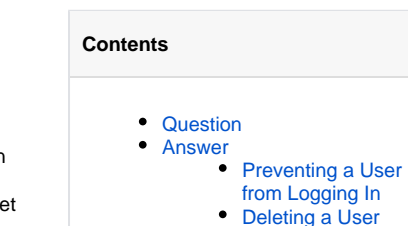